$\wedge$ J $\wedge$ X

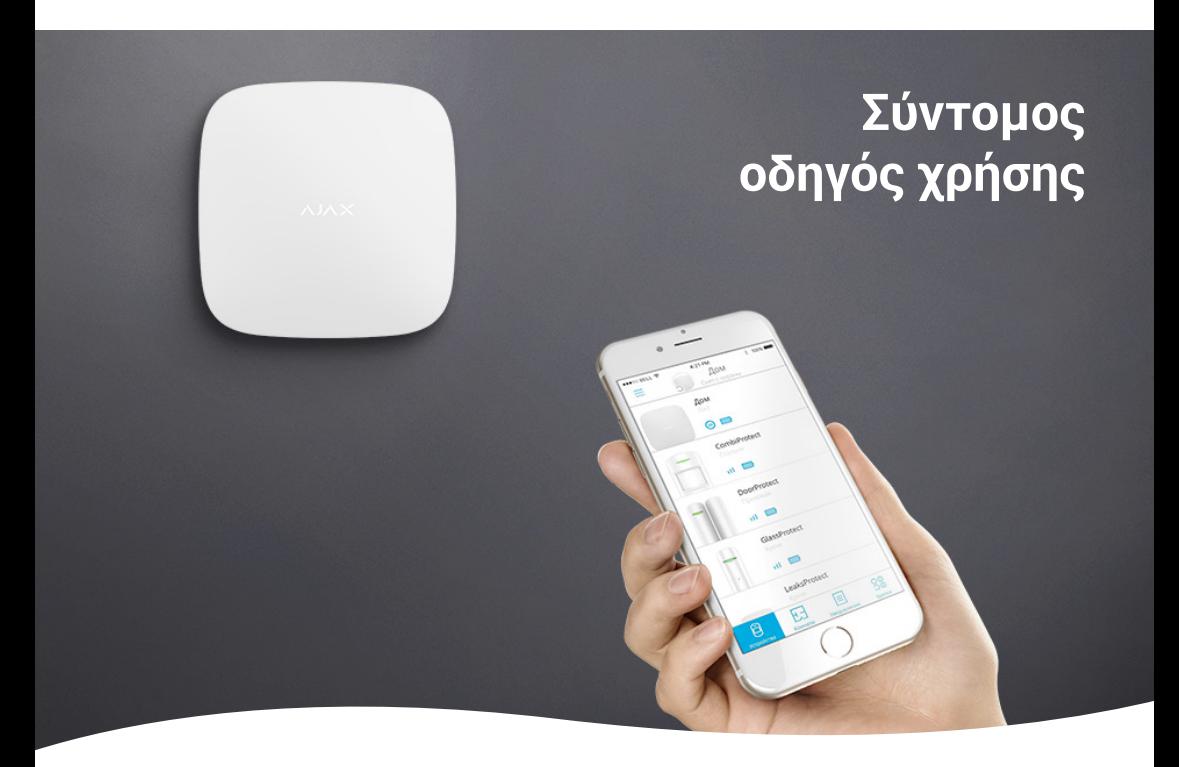

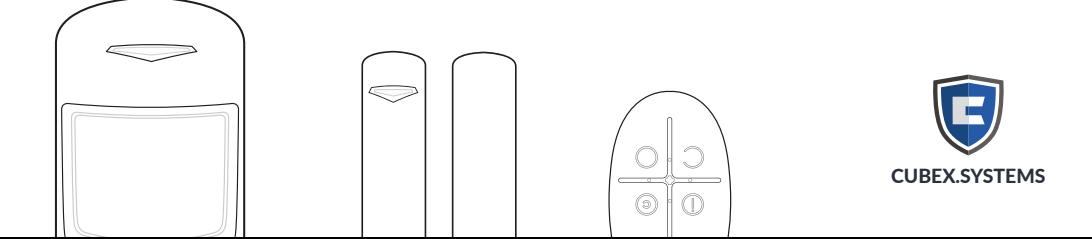

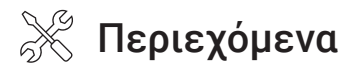

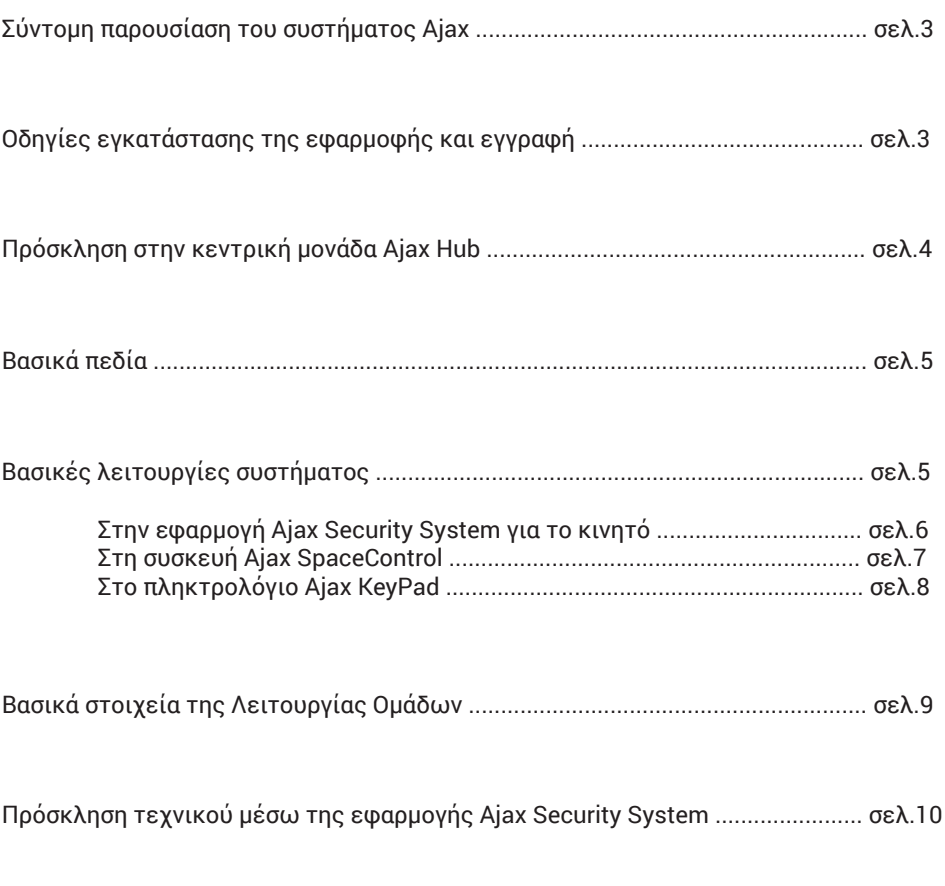

Αποδοχή πρόσκλησης τεχνικού μέσω της εφαρμογής Ajax Security System ..... σελ.11

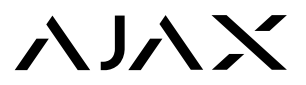

## **Σύντομη παρουσίαση του συστήματος Ajax**

Όταν η τέχνη συναντά την ασφάλεια!

Το ασύρματο σύστημα ασφαλείας Ajax, της Ajax Systems, είναι το μοναδικό σύγχρονο ασύρματο σύστημα ασφαλείας που συνδυάζει τεχνολογία αιχμής και κομψό σχεδιασμό. Στο παρόν εγχειρίδιο θα βρείτε οδηγίες χρήσης που περιγράφουν βήμα - βήμα τις βασικές λειτουργίες του συστήματος, έτσι ώστε να κατανοήσετε και να αξιοποιήσετε τις δυνατότητες της μονάδας σας. Για οποιαδήποτε απορία, μη διστάσετε να επικοινωνήσετε με τον εγκαταστάτη του συστήματος.

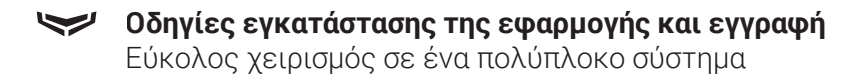

Το σύστημα Ajax σας προσφέρει τη δυνατότητα να ελέγξετε την κατάσταση του συναγερμού σας, από όπου κι αν βρίσκεστε με σύνδεση στο Internet, μέσω της εφαρμογής "Ajax Security System" για το κινητό τηλέφωνο:

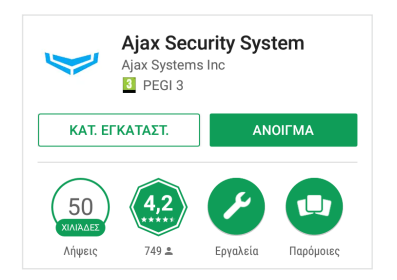

- Για λειτουργικό Android 4.1 και άνω, αναζητήστε "Ajax Security System" μέσω της εφαρμογής Google Play.
- Για λειτουργικό iOS 9 και άνω, αναζητήστε "Ajax Security System" μέσω της εφαρμογής Apple Store.

Μόλις κάνετε λήψη και εγκατάσταση της εφαρμογής, είμαστε έτοιμοι να περάσουμε στο επόμενο βήμα.

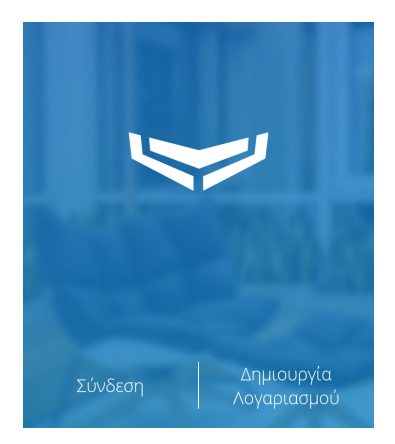

Με το που εκκινήσετε την εφαρμογή "Ajax Security System" στο κινητό σας, θα εμφανιστεί η σελίδα Εγγραφής και Σύνδεσης.

Σε περίπτωση που έχετε ήδη λογαριασμό, πατήστε στο πεδίο "Σύνδεση" και συμπληρώστε τα στοιχεία σύνδεσης του λογαριασμού σας στην καρτέλα που θα εμφανιστεί. Όταν ολοκληρώσετε την εισαγωγή των στοιχείων, πατήστε "Σύνδεση".

Αν δεν έχετε λογαριασμό, ανατρέξτε στο πεδίο "Δημιουργία Λογαριασμού" και συμπληρώστε την φόρμα που απαιτείται. Για την δημιουργία του λογαριασμού, απαιτείται μία διεύθυνση e-mail και ένας αριθμός κινητού τηλεφώνου.

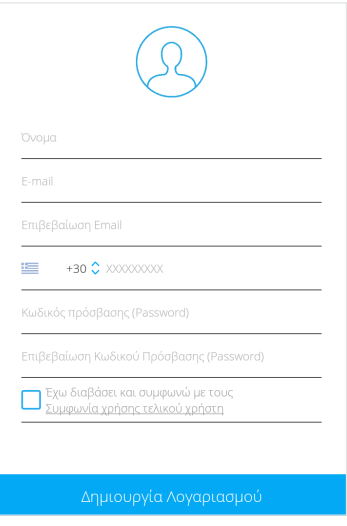

Σημαντική σημείωση: Ο αριθμός του κινητού τηλεφώνου πρέπει να καταχωρηθεί με τον κωδικό κλήσης της χώρας στην οποία ανήκει, στην περίπτωση μας χρησιμοποιούμε τον κωδικό +30 στην αρχή.

Αφού εισάγετε τα στοιχεία σας και πατήσετε "Δημιουργία Λογαριασμού", θα λάβετε δύο κωδικούς επικύρωσης:

- Έναν κωδικό ασφαλείας μέσω e-mail, για να επιβεβαιωθεί η ηλεκτρονική σας διεύθυνση.
- Έναν κωδικό ασφαλείας στο κινητό σας τηλέφωνο μέσω SMS, για να επιβεβαιωθεί ο τηλεφωνικός σας αριθμός.

Συμπληρώστε τους δύο κωδικούς ασφαλείας που λάβατε στην φόρμα επικύρωσης και πατήστε "Αποστολή".

Εφόσον τα στοιχεία είναι σωστά, θα εμφανιστεί το ακόλουθο μήνυμα : "Η εγγραφή του λογαριασμού επιβεβαιώθηκε".

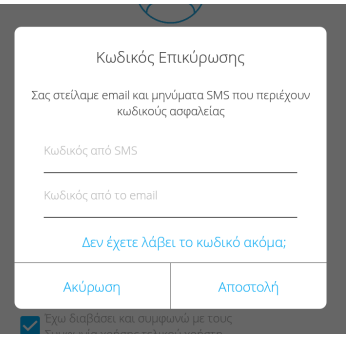

#### **Πρόσκληση στην κεντρική μονάδα Ajax Hub** $\blacktriangleright$

Προκειμένου να έχετε πρόσβαση στο σύστημα Ajax, θα πρέπει να σας σταλεί πρόσκληση από τον εγκαταστάτη του συστήματος. Όταν ο εγκαταστάτης σας στείλει πρόσκληση πρόσβασης στο σύστημα, ο λογαριασμός σας θα συνδεθεί με αυτό και στο μενού της εφαρμογής, θα εμφανιστεί το όνομα της κεντρικής μονάδας Ajax Hub.

Εδώ, πρέπει να σημειωθεί ότι ανάλογα με τη συνεννόηση που έχετε κάνει με τον εγκαταστάτη σχετικά με τις ανάγκες σας, θα έχετε και την ανάλογη πρόσβαση σε δικαιώματα επεξεργασίας των ρυθμίσεων του συστήματος.

#### **Βασικά πεδία**  $\blacktriangleright$

Αφού συνδεθείτε στην κεντρική μονάδα Ajax Hub της εγκατάστασής σας, θα μπορείτε μέσω της εφαρμογής "Ajax Security System" να επιβλέψετε και να ελέγξετε το σύστημά σας.

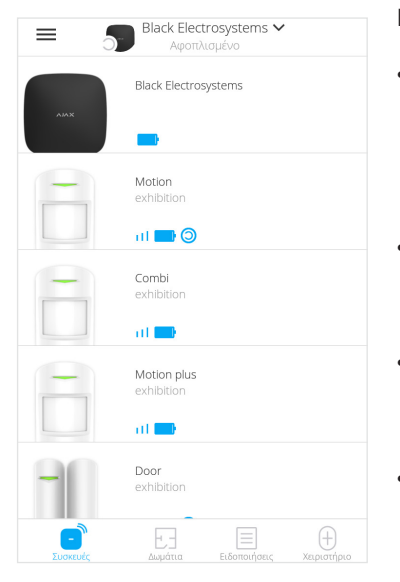

Η εφαρμογή έχει 4 βασικά πεδία ή καρτέλες:

- **Συσκευές:** Επιλέξτε την καρτέλα **Συσκευές** και μετά ανατρέξτε σε κάποια συσκευή για να λάβετε πληροφορίες για αυτή όπως π.χ.: θερμοκρασία συσκευής, κατάσταση μπαταρίας, κατάσταση σήματος, κ.α.
- **Δωμάτια:** Επιλέξτε την καρτέλα **Δωμάτια** και μετά ανατρέξτε σε κάποιο δωμάτιο για να δείτε τις συσκευές που είναι τοποθετημένες σε αυτό.
- **Ειδοποιήσεις:** Επιλέξτε την καρτέλα **Ειδοποιήσεις** για να δείτε το αρχείο των τελευταίων 500 γεγονότων του συστήματος σας.
- **Χειριστήριο:** Επιλέξτε την καρτέλα **Χειριστήριο** για να οπλίσετε, αφοπλίσετε και να ελέγξετε το σύστημά σας.

Στο πάνω τμήμα της οθόνης εμφανίζεται η τρέχουσα κατάσταση του συστήματος (Οπλισμένο, Αφοπλισμένο κ.ά.).

#### **Βασικές λειτουργίες συστήματος** $\blacktriangleright$

Μπορείτε να οπλίσετε και να αφοπλίσετε το σύστημα Ajax και να ενεργοποιήσετε το κουμπί πανικού με τρεις διαφορετικούς τρόπους, τους οποίους θα αναλύσουμε σε βάθος στις επόμενες σελίδες. Οι τρεις αυτοί τρόποι είναι οι εξής:

- Μέσω της εφαρμογής Ajax Security System για το κινητό
- Χρησιμοποιώντας το ασύρματο τηλεχειριστήριο Ajax Space Control
- Χρησιμοποιώντας το ασύρματο πληκτρολόγιο αφής Ajax KeyPad

#### 4Στην εφαρμογή Ajax Security System για το κινητό

Στην εφαρμογή για το κινητό, ανατρέξτε στην καρτέλα Χειριστήριο. Στην οθόνη σας θα είναι ορατό ένα ψηφιακό μοντέλο τηλεχειριστηρίου:

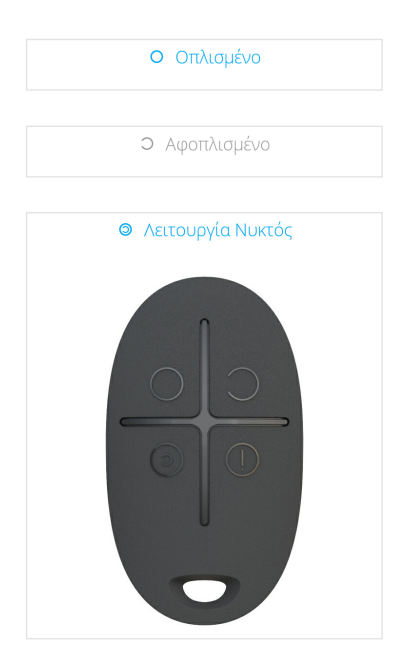

- $\overline{\Pi}$ ατήστε το πλήκτρο  $\bigcirc$ , στην πάνω αριστερή γωνία του χειριστηρίου, για πλήρη όπλιση του συστήματος. Η τρέχουσα κατάσταση του συστήματος θα αλλάξει σε Οπλισμένο.
- Πατήστε το πλήκτρο , στην πάνω δεξιά γωνία του χειριστηρίου, για αφόπλιση του συστήματος. Η τρέχουσα κατάσταση του συστήματος θα αλλάξει σε Αφοπλισμένο.
- Πατήστε το πλήκτρο <sup>®</sup>, στην κάτω αριστερή γωνία του χειριστηρίου, για να ενεργοποιήσετε την Λειτουργία Νυκτός, ή αλλιώς μερική όπλιση. Η τρέχουσα κατάσταση του συστήματος θα αλλάξει σε Λειτουργία Νυκτός. Η Λειτουργία Νυκτός είναι η γνωστή μερική όπλιση. Η λειτουργία αυτή είναι χρήσιμη σε περίπτωση που διαθέτετε ανιχνευτές εντός του σπιτιού που δεν επιθυμείτε να ενεργοποιούνται τη νύχτα, για να έχετε ελευθερία κίνησης. Για περισσότερες πληροφορίες συμβουλευτείτε το πλήρες εγχειρίδιο χρήσης ή τον τεχνικό σας.

Σε περίπτωση που υπάρχουν ανοιχτές ζώνες κατά την όπλιση του συστήματος, συνήθως, το σύστημα με το που πατήσετε το πλήκτρο για πλήρη όπλιση θα σας ενημερώσει και θα σας δώσει την επιλογή να οπλίσετε ή πρώτα να κλείσετε τις ζώνες και έπειτα να οπλίσετε. Σε άλλες περιπτώσεις, το σύστημα είτε δε θα οπλίσει καθόλου, είτε θα οπλίσει με ζώνες ανοιχτές χωρίς καμία ενημέρωση. Αυτό είναι κάτι που εξαρτάται από εσάς και τον τεχνικό και μπορεί να αλλάξει ανά πάσα στιγμή σε συνεργασία με τον εγκαταστάτη σας.

Ακόμα, σε κατάσταση κινδύνου, μπορείτε να πατήσετε το πλήκτρο  $\textcircled{1}$ , στην κάτω δεξιά γωνία του χειριστηρίου για να ενεργοποιήσετε τη λειτουργία πανικού. Εάν ο εγκαταστάτης σας το έχει ενεργοποιήσει, τότε θα αρχίσουν να ηχούν οι σειρήνες. Για να σταματήσετε τον συναγερμό, πιέστε το πλήκτρο , στην πάνω δεξιά γωνία του χειριστηρίου, δηλαδή το κουμπί αφόπλισης.

### 4Στη συσκευή Ajax SpaceControl

Χρησιμοποιώντας το ασύρματο χειριστήριο Ajax SpaceControl, έχετε τη δυνατότητα να ελέγξετε το σύστημα:

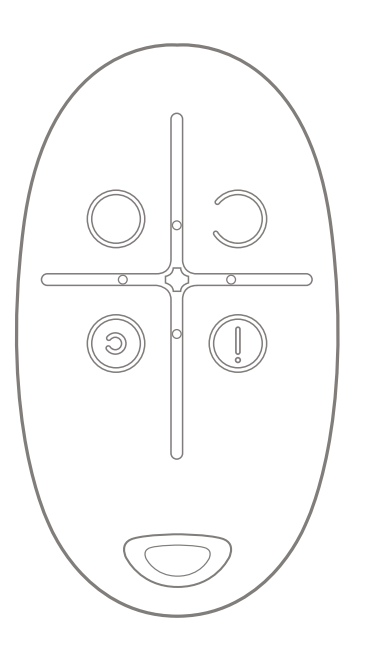

- Πατήστε το πλήκτρο  $\odot$  , στην πάνω αριστερή γωνία του χειριστηρίου, για πλήρη όπλιση του συστήματος. Το πράσινο LED του τηλεχειριστηρίου θα ανάψει στιγμιαία για να επιβεβαιώσει την εντολή σας.
- $\overline{\Pi}$ ατήστε το πλήκτρο  $\supset$ . στην πάνω δεξιά γωνία του χειριστηρίου, για αφόπλιση του συστήματος. Το πράσινο LED του τηλεχειριστηρίου θα ανάψει στιγμιαία για να επιβεβαιώσει την εντολή σας.
- Πατήστε το πλήκτρο <sup>®</sup> , στην κάτω αριστερή γωνία του χειριστηρίου, για να ενεργοποιήσετε την Λειτουργία Νυκτός, ή αλλιώς μερική όπλιση. Η Λειτουργία Νυκτός είναι η γνωστή μερική όπλιση. Η λειτουργία αυτή είναι χρήσιμη σε περίπτωση που διαθέτετε ανιχνευτές εντός του σπιτιού που δεν επιθυμείτε να ενεργοποιούνται τη νύχτα, για να έχετε ελευθερία κίνησης. Για περισσότερες πληροφορίες συμβουλευτείτε το πλήρες εγχειρίδιο χρήσης ή τον τεχνικό σας.

Επίσης, σε περίπτωση κινδύνου, μπορείτε να πατήσετε το πλήκτρο  $\mathbb O$  , στην κάτω δεξιά γωνία του χειριστηρίου για να ενεργοποιήσετε τη λειτουργία πανικού. Εάν ο εγκαταστάτης σας το έχει ενεργοποιήσει, τότε θα αρχίσουν να ηχούν οι σειρήνες. Για να σταματήσετε τον συναγερμό, πιέστε το πλήκτρο , στην πάνω δεξιά γωνία του χειριστηρίου, δηλαδή το κουμπί αφόπλισης.

*Σημείωση:* Σε περίπτωση που πατήσετε κάποιο πλήκτρο του τηλεχειριστηρίου και το LED αναβοσβήσει τέσσερις φορές, αυτό σημαίνει ότι το χειριστήριο δεν επικοινώνησε με το σύστημα, είναι εκτός εμβέλειας ή δεν έγινε δεκτή η εντολή σας.

*Σημείωση:* Σε περίπτωση που ανάψει κόκκινο LED, σημαίνει πως υπάρχει κάποια ανοιχτή ζώνη. Η παραπάνω ρύθμιση ισχύει μόνο αν έχει προγραμματιστεί από τον τεχνικό σας.

#### 4Στο πληκτρολόγιο Ajax KeyPad

Το ασύρματο πληκτρολόγιο Ajax KeyPad βρίσκεται πάντα σε κατάσταση εξοικονόμησης ενέργειας. Για να το ενεργοποιήσετε, πατήστε ελαφρά το πλήκτρο που βρίσκεται στην κάτω αριστερή μεριά. Στη συνέχεια θα ανάψει κάποια από τις φωτεινές ενδείξεις η οποία θα σας δείξει την τρέχουσα κατάσταση του συστήματος:

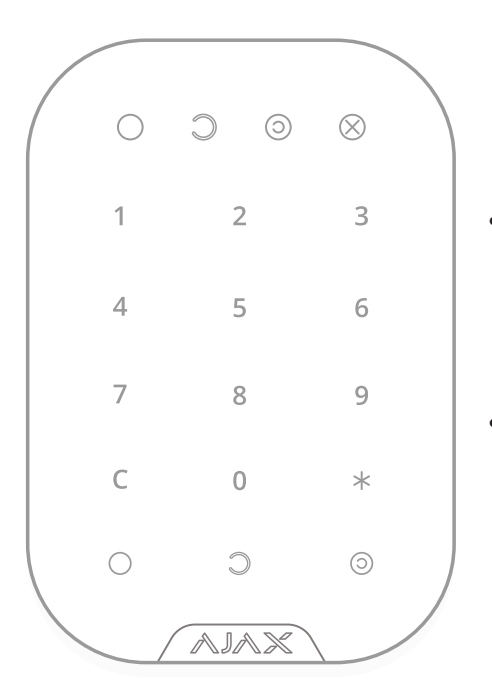

- Πληκτρολογήστε τον κωδικό σας, ο αρχικός είναι 123456, και στη συνέχεια το πλήκτρο στην κάτω αριστερή γωνία του πληκτρολογίου, για πλήρη όπλιση του συστήματος. Το πληκτρολόγιο θα παράξει έναν ήχο και η ένδειξη κατάστασης στο πάνω μέρος θα αλλάξει.
- Πληκτρολογήστε τον κωδικό σας, ο αρχικός είναι 123456, και στη συνέχεια το πλήκτρο κάτω και κεντρικά, για πλήρη αφόπλιση του συστήματος. Το πληκτρολόγιο θα παράξει έναν ήχο και η ένδειξη κατάστασης στο πάνω μέρος θα αλλάξει.
- Πληκτρολογήστε τον κωδικό σας και στη συνέχεια πατήστε το πλήκτρο <sup>...</sup> στην κάτω δεξιά γωνία, για να ενεργοποιήσετε την Λειτουργία Νυκτός, ή αλλιώς μερική όπλιση. Η Λειτουργία Νυκτός είναι η γνωστή μερική όπλιση. Η λειτουργία αυτή είναι χρήσιμη σε περίπτωση που διαθέτετε ανιχνευτές εντός του σπιτιού που δεν επιθυμείτε να ενεργοποιούνται τη νύχτα, για να έχετε ελευθερία κίνησης. Για περισσότερες πληροφορίες συμβουλευτείτε το πλήρες εγχειρίδιο χρήσης ή τον τεχνικό σας.

Σε περίπτωση κινδύνου, μπορείτε να πατήσετε το πλήκτρο  $*$ , στην κάτω δεξιά γωνία του πληκτρολογίου για να ενεργοποιήσετε τη Λειτουργία Πανικού. Εάν ο εγκαταστάτης σας το έχει ενεργοποιήσει, τότε θα αρχίσουν να ηχούν οι σειρήνες. Για να σταματήσετε τον συναγερμό, πληκτρολογήστε τον κωδικό σας και πιέστε το πλήκτρο  $\supset$ , κάτω και κεντρικά.

Ακόμα, το πληκτρολόγιο σας δίνει την δυνατότητα να στείλετε έναν κωδικό απειλής στο Κέντρο Λήψης Σημάτων, της Atlas Security. Χρησιμοποιήστε αυτόν τον κωδικό για να αφοπλίσετε το σύστημα κάτω από κατάσταση απειλής. Σε αυτή την περίπτωση ενημερώνετε μόνο το Κέντρο Λήψης Σημάτων, της Atlas Security, για αφοπλισμό του συστήματος κάτω από κατάσταση εκτάκτου ανάγκης.

### **Βασικά στοιχεία της Λειτουργίας Ομάδων**

Ελέγξτε κάθε περιοχή με ακρίβεια

Σε περίπτωση που θέλετε να ελέγξετε τις περιοχές του χώρου σας μεμονωμένα, μπορείτε να χρησιμοποιήσετε την **Λειτουργία Ομάδων**. Για να χρησιμοποιήσετε την Λειτουργία Ομάδων, επικοινωνήστε με τον εγκαταστάτη σας για να ρυθμίσει το σύστημα και να την ενεργοποιήσει, σε περίπτωση που δεν είναι ήδη ενεργοποιημένη. Με την Λειτουργία Ομάδων έχετε την δυνατότητα να ελέγξετε κάθε περιοχή ή ζώνη που έχετε ορίσει στην εφαρμογή μεμονωμένα από τις άλλες. Αυτό είναι χρήσιμο σε περίπτωση που διαθέτετε έναν χώρο που θέλετε να οπλίζει ξεχωριστά από τους υπόλοιπους όπως π.χ.: μία αποθήκη, έναν ακάλυπτο, ένα δωμάτιο κ.α.

Με την ενεργοποίηση της Λειτουργίας Ομάδων, η καρτέλα Χειριστήριο αλλάζει και στη θέση του τηλεχειριστηρίου εμφανίζονται μία μία οι περιοχές του χώρου, που έχετε χωρίσει με τον εγκαταστάτη σας, στην μορφή εικονιδίων. Στην καρτέλα αυτή μπορείτε και πάλι να ελέγξετε το σύστημα σας. Κάθε διακριτή ζώνη έχει τις δικές της ρυθμίσεις. Πιο συγκεκριμένα στην κάτω αριστερή γωνία κάθε εικονιδίου εμφανίζεται η κατάσταση της περιοχής:

- Αν στην κάτω αριστερή γωνία του εικονιδίου εμφανίζεται το σύμβολο  $\circ$  , τότε η ζώνη είναι αφοπλισμένη.
- Αν στην κάτω αριστερή γωνία του εικονιδίου εμφανίζεται το σύμβολο  $\circ$  , τότε η ζώνη είναι οπλισμένη.

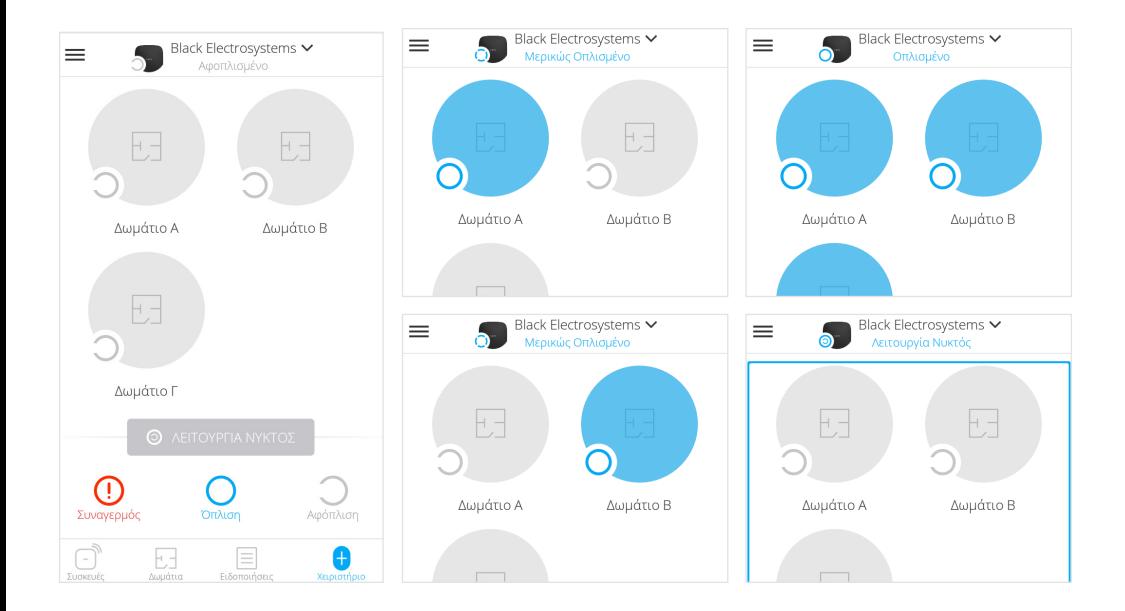

Για να αλλάξετε την κατάσταση κάποιας ζώνης από Οπλισμένη σε Αφοπλισμένη και αντίστροφα, απλά πατήστε πάνω στο εικονίδιο της επιλεγμένης περιοχής. Πατώντας πάνω στο εικονίδιο θα σας εμφανιστεί ένα επιβεβαιωτικό μήνυμα και επιπλέον, το σύμβολο στην κάτω αριστερή γωνία του εικονιδίου θα αλλάξει ανάλογα με το αν οπλίσατε ή αφοπλίσατε την ζώνη.

Στο κάτω μέρος της καρτέλας, εμφανίζονται από αριστερά προς τα δεξιά τα εικονίδια Συναγερμού - Λειτουργίας Πανικού, Όπλισης και Αφόπλισης:

- Αν πατήσετε το κουμπί Συναγερμός, στην κάτω αριστερή γωνία της καρτέλας, τότε το σύστημα θα μεταβεί σε Λειτουργία Πανικού και, ανάλογα με τη συνενόηση που έχετε κάνει με τον εγκαταστάτη, θα σημανθεί συναγερμός. Για να σταματήσετε το συναγερμό, μπορείτε να πατήσετε το κουμπί Αφόπλιση, στην κάτω δεξιά γωνία της καρτέλας.
- Αν πατήσετε το κουμπί Οπλιση, κάτω και κεντρικά της καρτέλας, τότε θα οπλίσουν ταυτόχρονα όλες οι ζώνες.
- Αν πατήσετε το κουμπί Αφόπλιση, κάτω και αριστερά της καρτέλας, τότε θα αφοπλιστούν ταυτόχρονα όλες οι ζώνες.

Για περισσότερες πληροφορίες σχετικά με την Λειτουργία Ομάδων μπορείτε να επισκεφτείτε τον ιστότοπο https://ajax.electrosystems.gr/ , να διαβάσετε το πλήρες εγχειρίδιο χρήσης ή να συμβουλευετείτε τον τεχνικό σας.

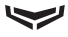

**Πρόσκληση τεχνικού μέσω της εφαρμογής Ajax Security System** Άμεση και γρήγορη υποστήριξη όπου και αν βρίσκεστε

Το σύστημα Ajax σας δίνει την δυνατότητα να συνδέεστε με τον τεχνικό της εγκατάστασης σας ανά πάσα στιγμή και έτσι, να έχετε απομακρυσμένη υποστήριξη όποτε τη χρειαστείτε. Στέλνοντας μία πρόσκληση στον εγκαταστάτη σας μέσω της εφαρμογής, έχετε τη δυνατότητα να του δώσετε τεχνικά στοιχεία της εγκατάστασης και πρόσβαση στις ρυθμίσεις για να σας βοηθήσει.

Στην εφαρμογή Ajax Security System για το κινητό, ανατρέξτε στην καρτέλα Συσκευές και επιλέξτε το Ajax Hub, την κεντρική μονάδα της εγκατάστασής σας. Αφού το επιλέξετε, θα μεταβείτε στη σελίδα κατάστασης της συσκευής. Στο πάνω δεξί μέρος της σελίδας βρίσκεται το πλήκτρο που είναι το πλήκτρο Ρυθμίσεων. Πατήστε το πλήκτρο Ρυθμίσεων και θα μεταβείτε στο μενού ρυθμίσεων. Εκεί αναζητήστε και πατήστε στο πεδίο PRO. Στη σελίδα των ρυθμίσεων PRO θα βρείτε την επιλογή "Αποστολή κωδικού πρόσκλησης". Κάνετε κλικ στην επιλογή και πληκτρολογήστε στο πεδίο "E-mail χρήστη" τη διεύθυνση e-mail που σας έχει δώσει ο τεχνικός σας. Σε περίπτωση που εμφανιστεί κάποιο παράθυρο αδείας, πατήστε "Να επιτραπεί". Αφού πληκτρολογήσετε το e-mail του τεχνικούς σας, πατήστε στο πεδίο "Αποστολή προσκλήσεων". Ο τεχνικός σας έχει πρόσβαση στο σύστημα και τις ρυθμίσεις του για ένα συγκεκριμένο χρονικό διάστημα και εσείς διατηρείτε το δικαίωμα διακοπής της σύνδεσης ανά πάσα στιγμή.

### **Αποδοχή πρόσκλησης τεχνικού μέσω της εφαρμογής Ajax Security System**

Άμεση και γρήγορη υποστήριξη όπου και αν βρίσκεστε

Το σύστημα Ajax σας δίνει την δυνατότητα να συνδέεστε με τον τεχνικό της εγκατάστασης σας ανά πάσα στιγμή και έτσι, να έχετε απομακρυσμένη υποστήριξη όποτε τη χρειαστείτε. Σε περίπτωση που έχετε έρθει σε επικοινωνία με τον τεχνικό σας και θέλει να αποκτήσει πρόσβαση στο σύστημα Ajax και τις ρυθμίσεις του, μπορεί να σας στείλει κάποιο αίτημα πρόσβασης σε περίπτωση που έχει ξανασυνδεθεί στο σύστημά σας.

Όταν ο εγκαταστάτης στείλει αίτημα πρόσβασης στο σύστημά σας, μπορείτε να το αποδεχτείτε ή να το απορρίψετε μέσω της εφαρμογής Ajax Security System για το κινητό. Αν έχετε τις ειδοποιήσεις ενεργές, θα σας εμφανιστεί μία ειδοποίηση ενημερώνοντάς σας για τα στοιχεία του τεχνικού και την χρονική διάρκεια της πρόσβασης που ζήτησε. Έχετε δύο επιλογές "Απόρριψη" ή "Επέτρεψε".

Για περισσότερες πληροφορίες απευθυνθείτε στον ιστότοπο https://ajax.electrosystems.gr, στο πλήρες εγχειρίδιο χρήσης ή/και στον εγκαταστάτη σας.

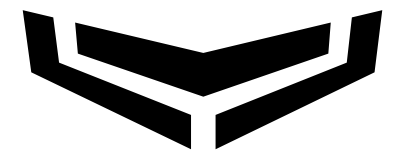

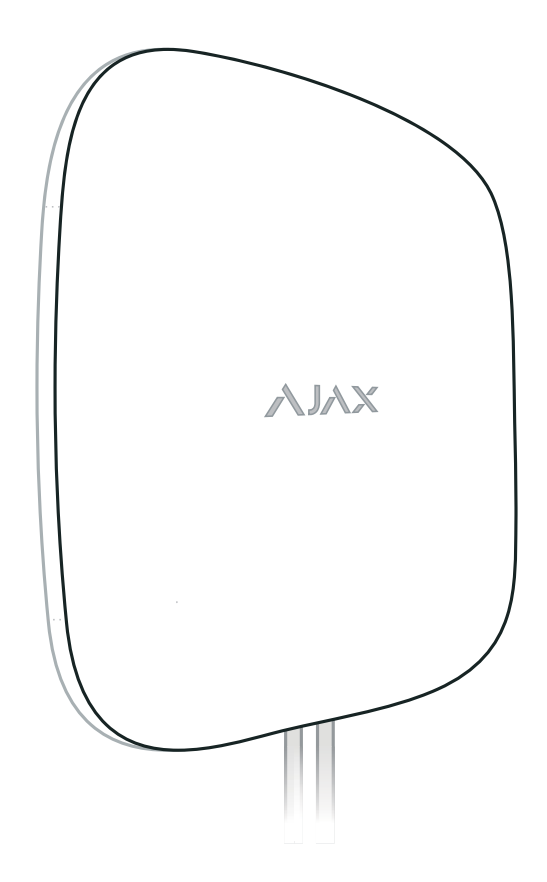

# Όταν η ασφάλεια είναι τέχνη!

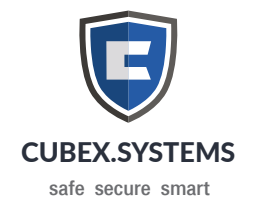

Επταλόφου 12, Μαρούσι, Αττική, 151 24 Τηλ: 211 8000687 • Email: info@cubex.systems https://cubex.systems